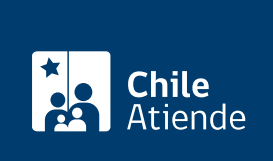

Información proporcionada por Instituto de Previsión Social

# Nuevo beneficio de complemento a la pensión (artículo 9° Bis)

Última actualización: 07 enero, 2020

## Descripción

Este beneficio, establecido en el artículo 9º bis de la Ley Nº 21.190 sobre Incremento y Nuevos Beneficios del Sistema de Pensiones Solidarias, consiste en garantizar que una pensión en modalidad de retiro programado del DL Nº 3.500 no será inferior al valor de la Pensión Básica Solidaria (PBS) , en aquellos casos en que la pensión base (PB) comenzó siendo superior o igual a la pensión máxima con aporte solidario (PMAS).

El trámite se puede realizar durante todo el año en el sitio web de IPS en Línea . También en las oficinas ChileAtiende y sucursales de la institución previsional a la que está afiliado o afiliada (AFP o compañía de seguros).

#### ¿A quién está dirigido?

Personas que:

- Tengan, al menos, 65 años de edad al momento de la solicitud.
- Estén pensionadas por vejez bajo el decreto ley (DL) Nº 3.500 (AFP) en Pensión de Retiro Programado.
- Integren un grupo familiar perteneciente al 60% más pobre de la población, determinado por el [Registro Social de Hogares.](fichas/42344-registro-social-de-hogares)
- Acrediten residencia en el territorio chileno por un período de 20 años (continuos o discontinuos), incluidos cuatro de los últimos cinco años anteriores a la solicitud.

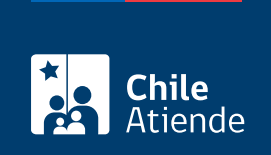

#### ¿Qué necesito para hacer el trámite?

Cédula de identidad vigente.

#### ¿Cuál es el costo del trámite?

No tiene costo.

### ¿Cómo y dónde hago el trámite?

En línea:

- 1. Haga clic en "ir al trámite en línea".
- 2. Una vez en el sitio web de la institución, en la sección persona, haga clic en "ingresar"
- 3. Escriba su RUT y número de serie o número de documento, y haga clic en "ingresar".
- 4. Haga clic en "solicitud de beneficio".
- 5. Seleccione "complemento a la pensión".
- 6. Haga clic en "ingresar solicitud" y posteriormente en "ClaveÚnica".
- 7. Escriba su RUT y clave, y haga clic en "autenticar". Si no está registrado, solicite la [ClaveÚnica](fichas/11331-clave-unica).
- 8. Complete el formulario solicitado.
- 9. Como resultado del trámite, habrá solicitado el beneficio.

En oficina:

- 1. Diríjase a la institución previsional a la que está afiliado, AFP, compañía de seguros o a la [oficina](ayuda/sucursales) [ChileAtiende](ayuda/sucursales) más cercana.
- 2. Explique el motivo de su visita: solicitar el nuevo beneficio de complemento a la pensión.
- 3. Muestre su cédula de identidad.
- 4. Como resultado del trámite, habrá solicitado el beneficio.

#### Link de trámite en línea:

<https://test.chileatiende.cl/fichas/74028-nuevo-beneficio-de-complemento-a-la-pension-articulo-9-bis>